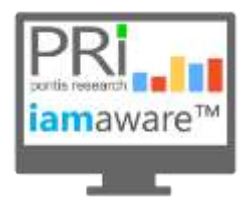

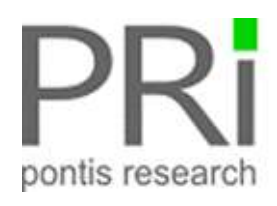

# **iam**aware™ v2.1 Release Notes

**iam**aware™ offers a groundbreaking single pane view of your disparate enterprise IAM solutions. You can assess the productivity and value of your IAM investment, monitor operations to identify potential issues before they bring systems down, forecast IAM resource needs based on actual usage and trends resulting in far lower IAM operational costs and improved productivity.

Following are the enhancements and new features included in the **iam**aware v2.1 release:

# NEW FEATURES:

# IDENTITY AND ANALYTICS

You can now view historic IAM metrics on an **iam**aware dashboard. The data will be displayed based on selected time frames (today, yesterday, this month, custom dates, etc).

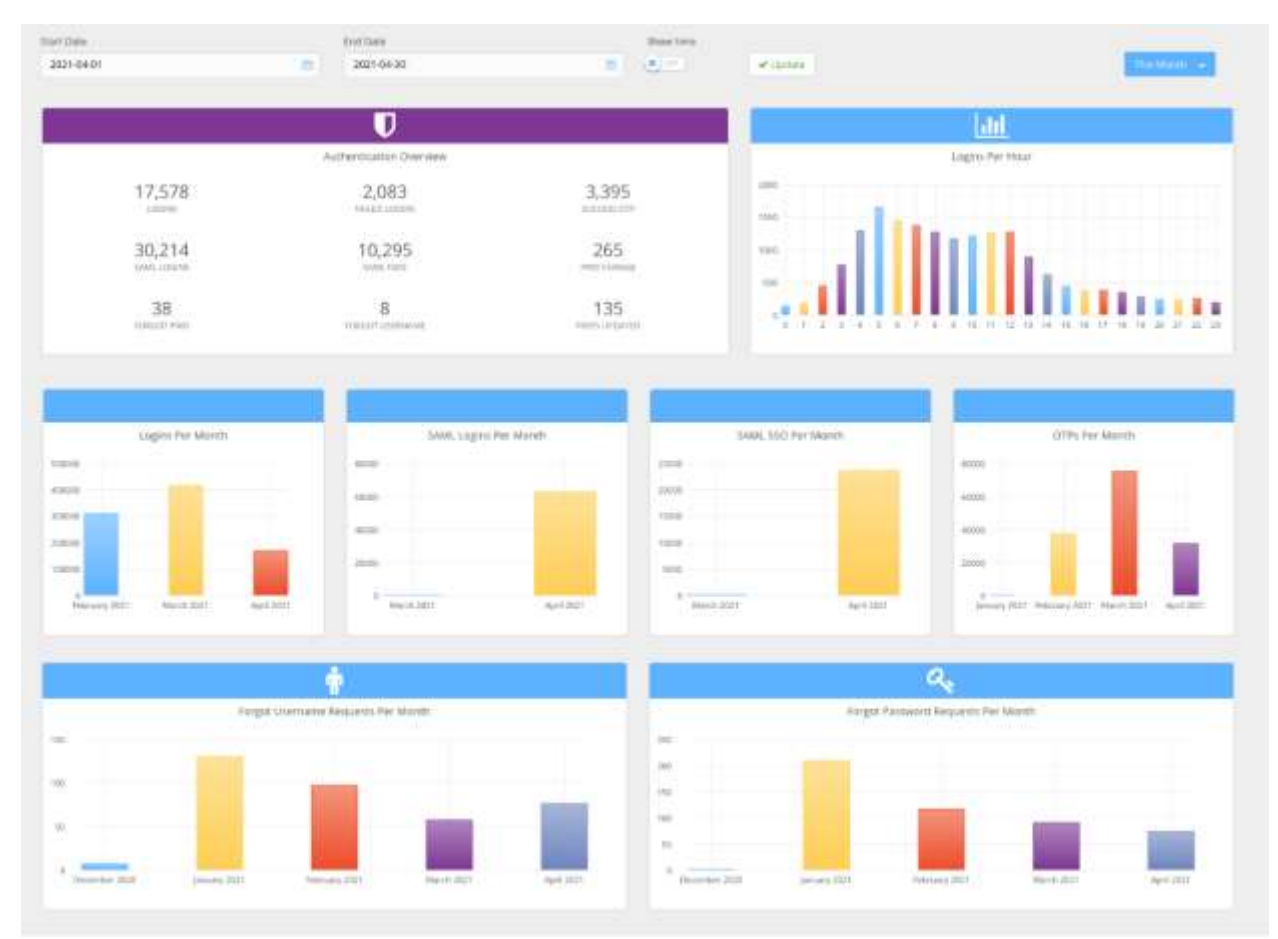

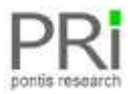

# CYBERARK COLLECTOR

You can now view CyberArk health and analytics on an **iam**aware dashboard along with your other IAM solutions. Data available includes total identities, total privileged accounts, total application, number of vaults, number of generic accounts, number of shared accounts, and list of currently checked out accounts.

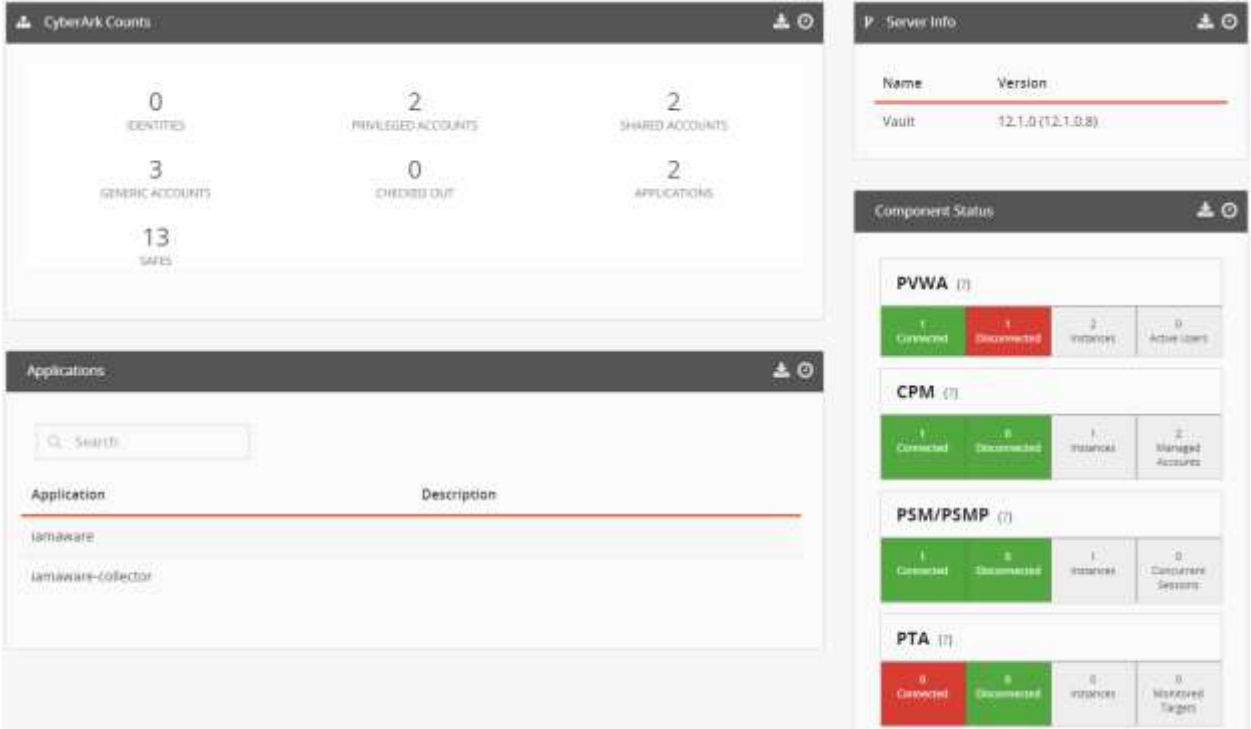

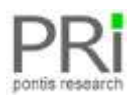

# ENHANCEMENTS:

# SAILPOINT COLLECTOR ENHANCEMENTS

Additional SailPoint IIQ data metrics are now available within **iam**aware:

- Number of Tasks
- Tasks by Type
- Workflow Failures Today plus details
- **•** Provisioning Failures Today plus details
- Policy Violations
- Certification Campaign Progress
- Certification Campaign Counts

In addition, the  $\overline{a}$  icon in the widgets can be clicked to access the SailPoint IdentityIIQ admin console.

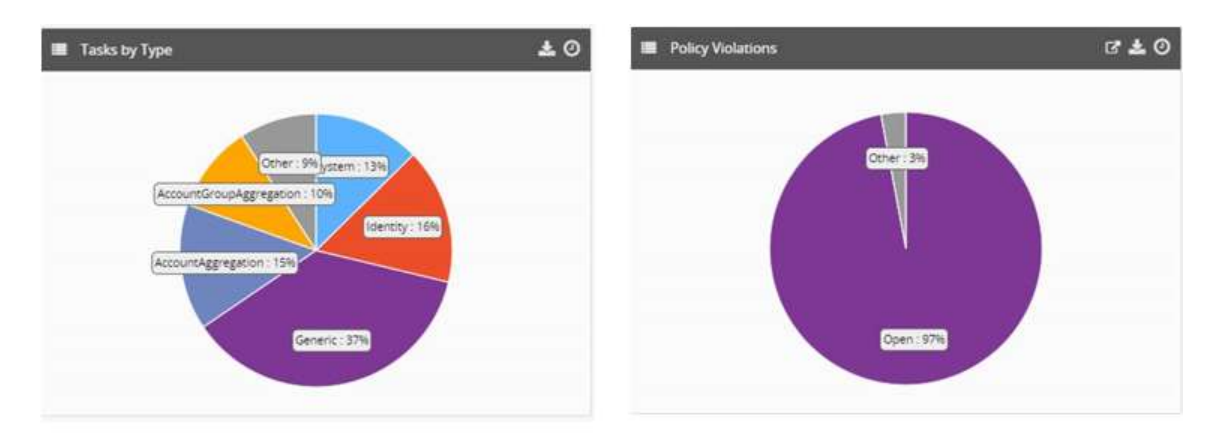

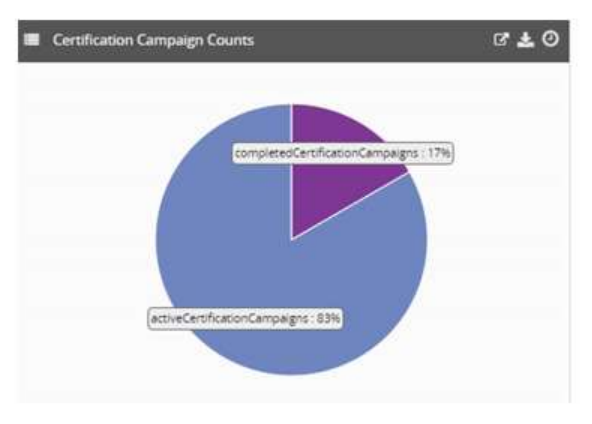

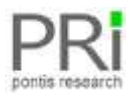

#### **iam**aware Release Notes v2.1

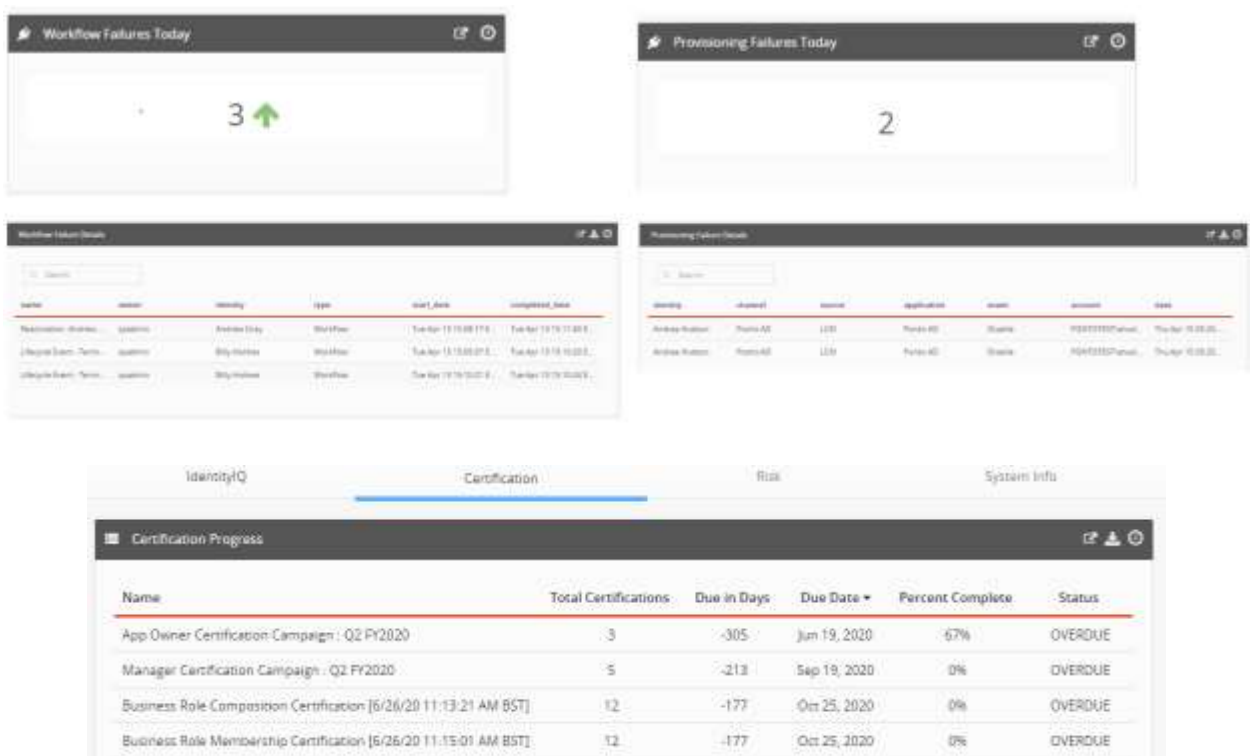

# ALERTS

### Info and Tips

Alerts have been enhanced to provide additional information. This includes a link to the **iam**aware login page and tips on what can be done to resolve the issue (if applicable).

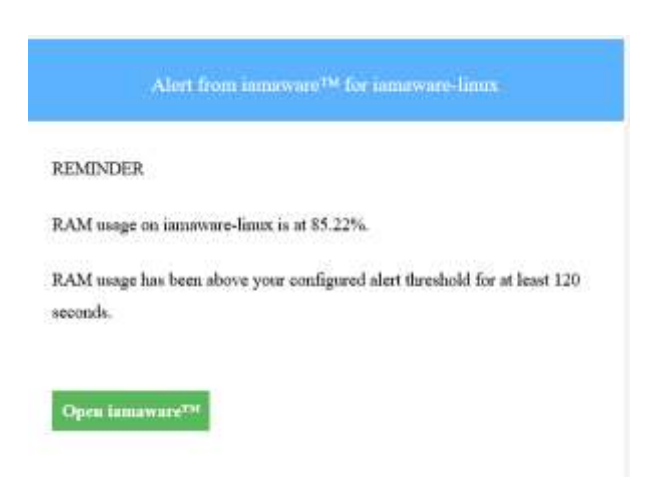

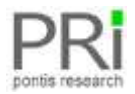

**iam**aware Release Notes v2.1

### Enable/Disable Alerts

Administrative users can now turn off all **iam**aware alerts. To turn off alerts:

- 1. Login as administrative user
- 2. Access the *Administration, metadata* menu

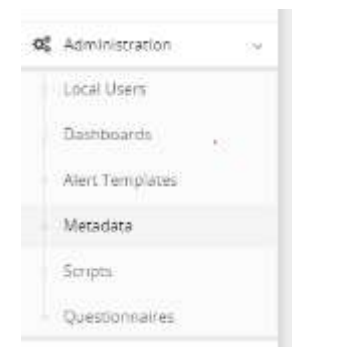

3. From the dropdown menu, select *server\_settings*

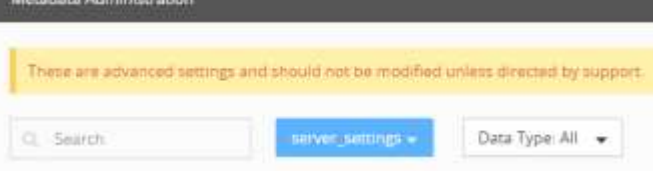

4. Select *Alerts*

*SPORTSWER* 

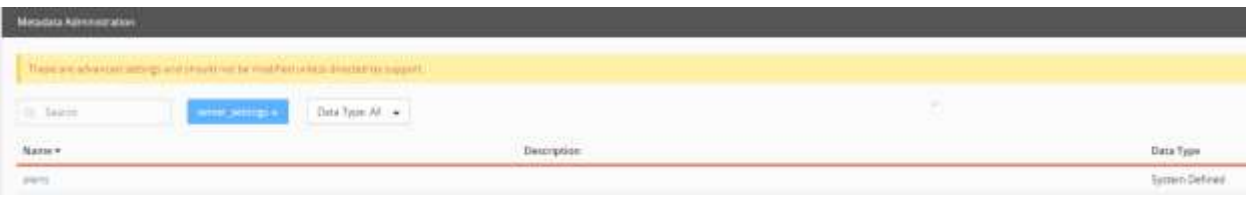

- 5. Set the *emailsenabled* field:
	- *TRUE*: enables all alerts
	- *FALSE*: disables all alerts

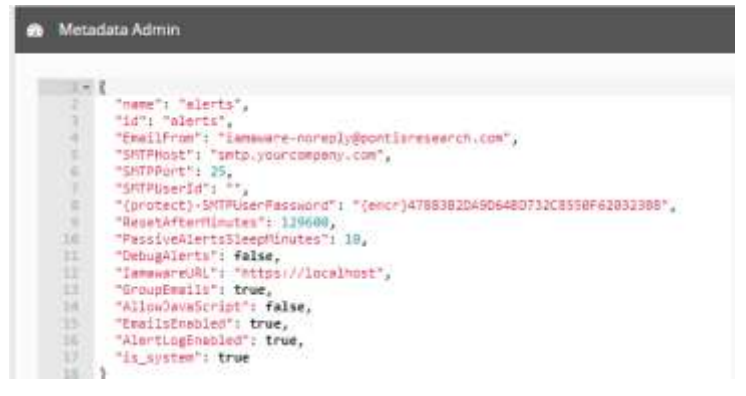

6. Click *Save*

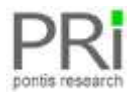

**iam**aware Release Notes v2.1

# REPORTS USER

You can now authorize users to have view only access to the Reports within **iam**aware. The following table provides the accesses available for the ReportsUser.

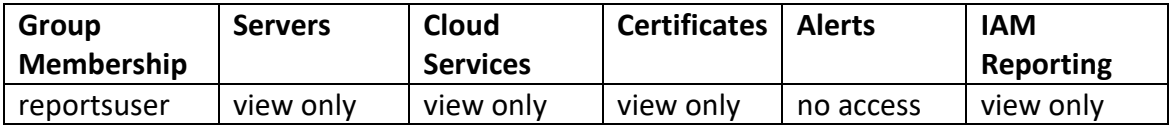

# **FIXES**

The issue with the "Recently Expired" Certificates Filter has been fixed.